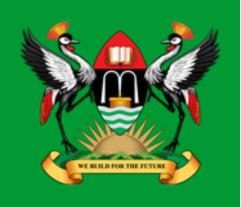

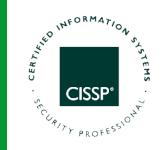

# TEL3214 Computer Communication Networks

Lecture 10

**Network Security** 

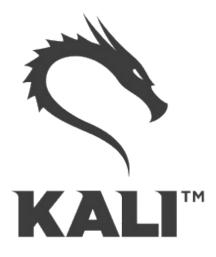

Diarmuid Ó Briain CEng, FIEI, FIET, CISSP

diarmuid@obriain.com

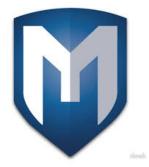

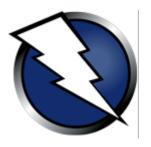

#### Lab Exercise

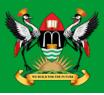

- Using the Kali Linux image provided install VirtualBox, build the .ova image, install and run.
- Login to the image with the default root username (root) and password (toor).

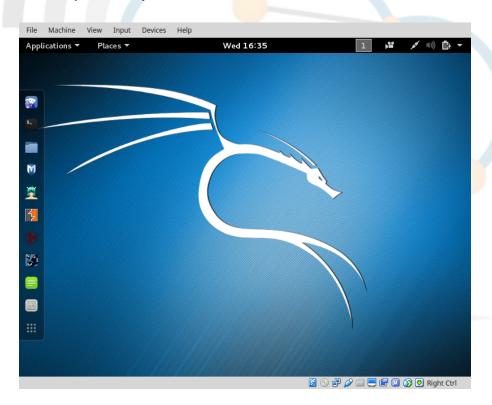

# What is Penetration testing

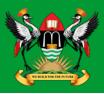

- Penetration testing (also called pen testing) is the practice of testing a computer system, network or Web application to find vulnerabilities that an attacker could exploit.
  - Proactive
  - Authorised
  - Evaluation of IT infrastructure
  - Safely attempting to exploit system
    - Vulnerabilities
    - Improper configurations
    - Risky end-user behaviour.

# What steps are used to carry out pen test

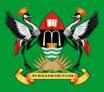

- Planning and Preparation
- Information Gathering and Analysis
- Vulnerability Detection
- Penetration attempt
- Analysis and Reporting
- Cleaning up

# **Planning and Preparation**

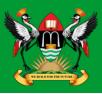

#### Kick-off meeting

- Clear objective for pen-test
- Timing and duration allowed for the pen-tests
- Personnel involved
- Are staff being informed of the tests?
- Network and Computers involved
- Operational requirements during the pen-test
- How the results are to be presented at the conclusion of the test.

# **Planning and Preparation**

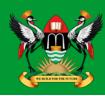

#### Penetration Test Plan

- Detailed plan
- Confidentiality Statement
- Acceptance Sign-off Sheet

# Information gathering and analysis

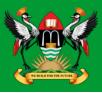

- Gathering of as much information as possible as a reconnaissance is essential.
  - What does the network look like?
  - What devices are on the network?
  - Who works at the company?
  - What does the organogram of the company look like?

# **Vulnerability detection**

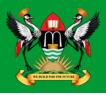

- Once a picture of the target organisation has been compiled a scan of vulnerabilities is the next step.
  - fierce
  - nmap
  - zenmap
  - OpenVAS
  - Metasploit

# **Penetration attempt**

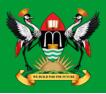

- Identifying the best targets from the machines showing vulnerability is important particularly if the time given is short.
- IT personnel nomenclature to use functional names like MAILSVR or FTPSERVER etc...
- Define the list of machines that are to be given special additional treatment.
- Try password cracking tools, dictionary, brute force and hybrid attacks.

## **Analysis and Reporting**

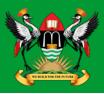

- A detailed report must be furnished to the client at the conclusion of the tests. It should include:
  - A summary of successful penetration tests.
  - A list of all information gathered during the pen-test.
  - A complete list and description of vulnerabilities found.
  - A suggested list of next steps to close the vulnerabilities and increase security at the client company.

# Tidy up

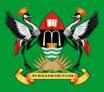

- During the pen-testing a detailed list of steps taken should be maintained.
- Pen-testers work with the client staff ensure that the steps have not left and residual issues
  - entries in configuration files
  - new users
  - groups
  - etc...

# **Kali Linux**

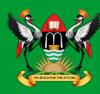

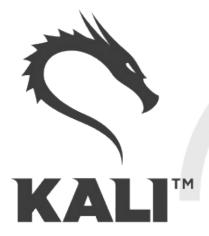

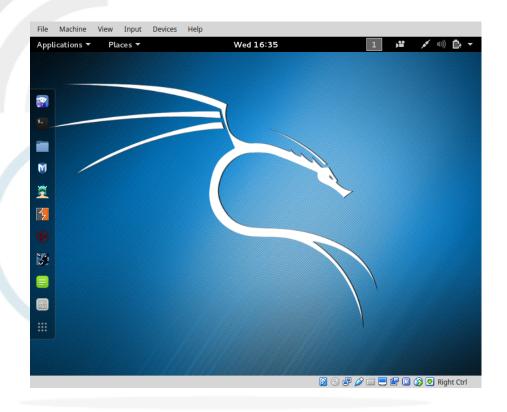

#### Kali Linux

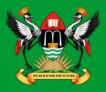

- The GNU/Linux operating system includes a vast array of tools for each step of the pen-testing activity.
- All of the tools described here can be installed on any GNU/Linux distribution.
- Kali Linux is derived from Debian GNU/Linux is a distribution specifically designed for digital forensics and penetration testing.
- It is maintained and funded by Offensive Security Ltd.
- Comes pre-installed with over 600 penetration-testing programs.

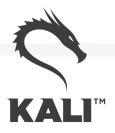

#### Kali Linux – root user

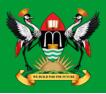

- GNU/Linux distributions generally recommend the use of a non-privileged account while running the system and use a utility like *sudo* when and if escalation of privileges is required.
- Kali Linux is a security and auditing platform it contains tools that can only be ran under root privileges and therefore the root account is used.
- Care should be taken and is not the GNU/Linux distribution for Linux beginners.

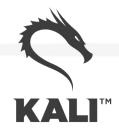

#### Kali Linux – system update

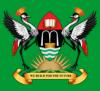

```
root@kali:~# apt-get update
Get:1 http://security.kali.org sana/updates InRelease [11.9 kB]
Get:2 http://http.kali.org sana InRelease [20.3 kB]
Get:3 http://http.kali.org sana-proposed-updates InRelease [14.1 kB]
Get:4 http://security.kali.org sana/updates/main Sources [74.5 kB]
Get:5 http://http.kali.org sana/main Sources [9,089 kB]
Ign http://security.kali.org sana/updates/contrib Translation-en_US
Ign http://http.kali.org sana-proposed-updates/non-free Translation-en
Fetched 22.7 MB in 1min 41s (222 kB/s)
Reading package lists... Done
root@kali:~# apt-get dist-upgrade
```

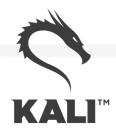

# **Information Gathering and Analysis**

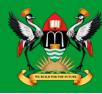

- fierce
- nmap
- zenmap

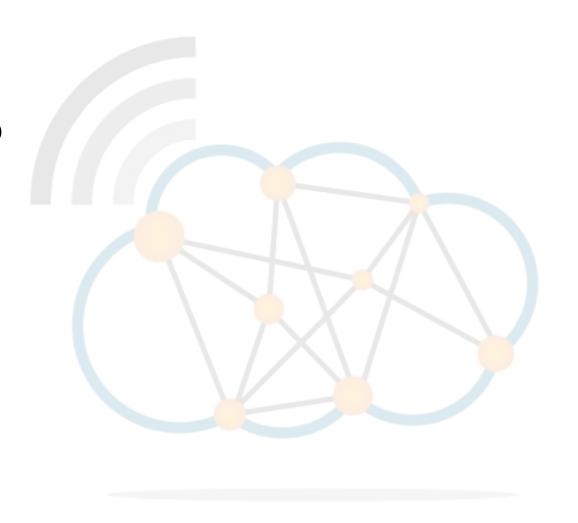

#### fierce

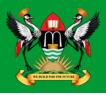

- Lightweight scanner that helps locate non-contiguous IP space and host-names against specified domains.
- It is used as a pre-cursor to nmap as it requires knowledge of the IP already. It locates likely targets both inside and outside a corporate network.
- Because it uses DNS primarily you will often find missconfigured networks that leak internal address space.
- That's especially useful in targeted malware.

#### fierce

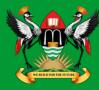

```
root@kali:~# fierce -dns adomain.com
DNS Servers for adomain.com:
         ns2.adomain.com
         ns1.adomain.com
Trying zone transfer first...
         Testing ns2.adomain.com
                   Request timed out or transfer not allowed.
          Testing ns1.adomain.com
                   Request timed out or transfer not allowed.
Unsuccessful in zone transfer (it was worth a shot)
Okay, trying the good old fashioned way... brute force
Checking for wildcard DNS...
          ** Found 97919448768.adomain.com at 68.95.161.145.
          ** High probability of wildcard DNS.
Now performing 2280 test(s)...
68.95.161.6
                   unix.adomain.com
68.95.161.93 mx.adomain.com
68.95.161.92 mx.adomain.com
68.95.161.237 www.adomain.com
Subnets found (may want to probe here using nmap or unicornscan):
          68.95.161.0-255 : 4 \text{ hostnames found.}
          176.58.111.0-255 : 1 hostnames found.
Done with Fierce scan: http://ha.ckers.org/fierce/
Found 4 entries.
Have a nice day.
```

#### nmap

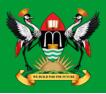

- Network Mapper (nmap) is an open source tool for network exploration and security auditing.
- It forms the basis for most of the other tools that are used for penetration testing and scanning.

cedat:~\$ sudo apt-get install nmap zenmap xprobe

#### nmap

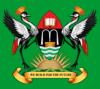

```
root@kali:~# nmap -Pn 192.168.89.1 | tee /tmp/nmap-output.txt
Starting Nmap 6.40 (http://nmap.org) at 2015-11-03 11:41 EAT
Nmap scan report for 192.168.89.1
Host is up (0.00086s latency).
Not shown: 65530 closed ports
PORT STATE SERVICE
21/tcp open ftp
22/tcp open ssh
23/tcp open telnet
80/tcp open http
2000/tcp open cisco-sccp
8291/tcp open unknown
Nmap done: 1 IP address (1 host up) scanned in 6.00 seconds
```

**-Pn:** Treat all hosts as being online, skip host discovery.

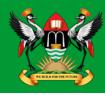

- For anonymous use of nmap it is possible to do so using 'The Onion Router (TOR) and ProxyChains.
- ProxyChains redirects TCP connections through proxy servers.

cedat:~\$ sudo apt-get install tor proxychains

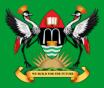

```
cedat:~$ proxychains nmap -Pn -sT -p 22,80 186.29.205.134
ProxyChains-3.1 (http://proxychains.sf.net)
```

Starting Nmap 6.40 (http://nmap.org ) at 2015-11-04 22:07 EAT |S-chain|-<>-127.0.0.1:9050-<><>-186.29.205.134:80-<><>-OK |S-chain|-<>-127.0.0.1:9050-<><>-186.29.205.134:80-<><>-OK |S-chain|-<>-127.0.0.1:9050-<><>-186.29.205.134:22-<><>-OK |S-chain|-<>-127.0.0.1:9050-<><>-186.29.205.134:22-<><>-OK |S-chain|-<>-127.0.0.1:9050-<><>-186.29.205.134:22-<>>-OK |S-chain|-<>-STATE SERVICE | 22/tcp open ssh | 80/tcp open http

#### -sT:

TCP connect scan via the OS own Berkeley Socket API.

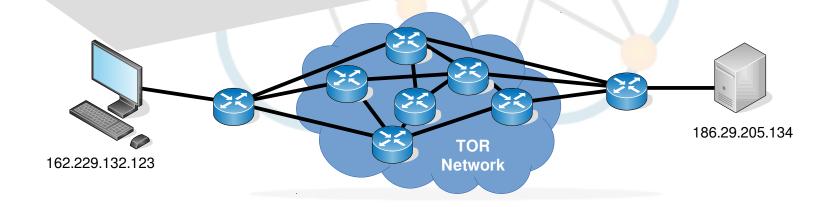

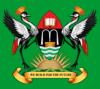

```
cedat:~$ proxychains nmap -Pn -sV -sT -p 22,80 186.29.205.134
ProxyChains-3.1 (http://proxychains.sf.net)

Starting Nmap 6.40 ( http://nmap.org ) at 2015-11-04 22:07 EAT
|S-chain|-<>-127.0.0.1:9050-<><>-186.29.205.134:80-<><>-OK
|S-chain|-<>-127.0.0.1:9050-<><>-186.29.205.134:80-<><>-OK
|S-chain|-<>-127.0.0.1:9050-<><>-186.29.205.134:22-<><>OK
Nmap scan report for li489-237.members.linode.com (186.29.205.134)
Host is up (0.61s latency).
PORT STATE SERVICE
22/tcp open ssh
80/tcp open http
```

#### -sV:

Enable version detection. It can be used to help differentiate the truly open ports from the filtered ones.

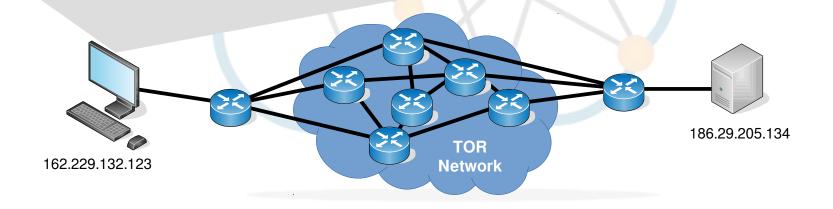

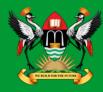

#### cedat:~\$ proxychains ssh root@186.29.205.134

ProxyChains-3.1 (http://proxychains.sf.net) |S-chain|-<>-127.0.0.1:9050-<><>-186.29.205.134:22-<><>-OK root@186.29.205.134's password: Permission denied, please try again. root@186.29.205.134's password:

Permission denied, please try again. root@186.29.205.134's password:

Permission denied (publickey, password).

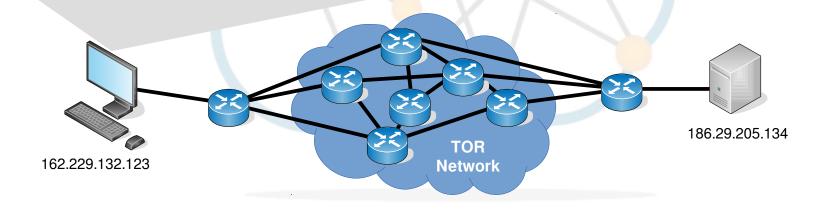

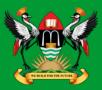

```
root@server:~# tail /var/log/auth.log
Nov 4 19:09:26 www sshd[1146]: Failed password for root from
207.244.70.35 port 45909 ssh2
Nov 4 19:09:33 www sshd[1146]: Failed password for root from
207.244.70.35 port 45909 ssh2
Nov 4 19:09:40 www sshd[1146]: Failed password for root from
207.244.70.35 port 45909 ssh2
Nov 4 19:09:40 www sshd[1146]: Connection closed by
207.244.70.35 [preauth]
Nov 4 19:09:40 www sshd[1146]: PAM 2 more authentication
failures; logname= uid=0 euid=0 tty=ssh ruser=
rhost=207.244.70.35 user=root
```

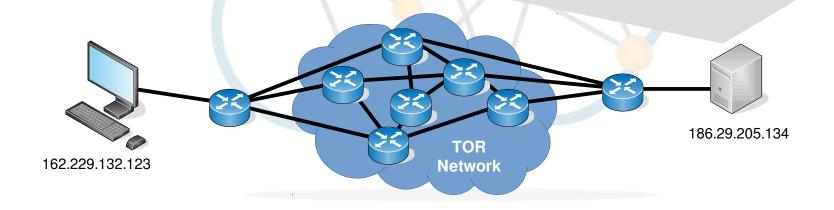

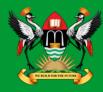

whois: 207.244.70.35

162.229.132.123

Edge of the TOR network

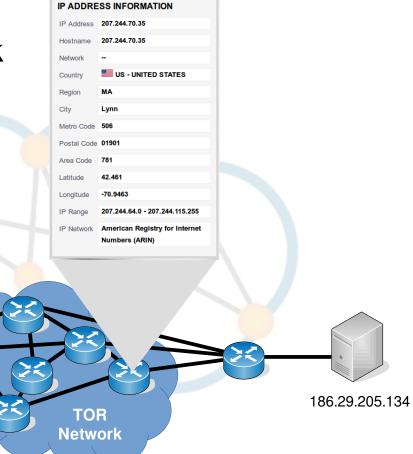

## Public key, possible IDentifier

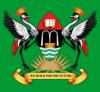

- Public key possible Identifier if traffic is being monitored in TOR.
- Generate new key for use over TOR.

```
cedat:~$ ssh-keygen
Generating public/private rsa key pair.
Enter file in which to save the key (/home/ece/.ssh/id_rsa): id rsa ANONY
Enter passphrase (empty for no passphrase):
Enter same passphrase again:
Your identification has been saved in id rsa ANONY.
Your public key has been saved in id_rsa_ANONY.pub.
The key fingerprint is:
bc:34:b1:23:fd:5a:f2:4b:d9:88:af:70:f7:d6:39:a2
The key's randomart image is:
+--[ RSA 2048]----+
        0 0
       . S
       0 * +
       . = B .. .
      0 0 .0 +
      o.E+.. .
```

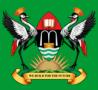

cedat:~\$ proxychains ssh -i /home/ece/.ssh/id\_rsa\_ANONY root@186.29.205.134

ProxyChains-3.1 (http://proxychains.sf.net)
|S-chain|-<>-127.0.0.1:9050-<><>-186.29.205.134:22-<><>-OK
root@176.58.111.237's password: BADPASS

Permission denied, please try again.
root@176.58.111.237's password: GOODPASS
Linux www 4.1.5-x86\_64-linode61 #7 SMP Mon Aug 24 13:46:31 EDT 2015 x86\_64

The programs included with the Debian GNU/Linux system are free software; the exact distribution terms for each program are described in the individual files in /usr/share/doc/\*/copyright.

Debian GNU/Linux comes with ABSOLUTELY NO WARRANTY, to the extent permitted by applicable law.

Last login: Mon Nov 9 03:20:34 2015 from 160.242.131.178

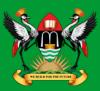

```
root@ece:~# tail /var/log/auth.log
Nov 10 09:46:10 ece sshd[21706]: Failed password for root from 43.229.53.25
port 11978 ssh2
Nov 10 09:46:12 ece sshd[21706]: Failed password for root from 43.229.53.25
port 11978 ssh2
Nov 10 09:46:12 ece sshd[21706]: Received disconnect from 43.229.53.25: 11:
[preauth]
Nov 10 09:46:12 ece sshd[21706]: PAM 2 more authentication failures;
logname= uid=0 euid=0 tty=ssh ruser= rhost=43.229.53.25 user=root
```

| IP ADDRESS INFORMATION |                                                  |  |
|------------------------|--------------------------------------------------|--|
| IP Address             | 43.229.53.25                                     |  |
| Hostname               | 43.229.53.25                                     |  |
| Network                | Asia Pacific Network Information Centre          |  |
| Country                | JP - JAPAN                                       |  |
| Latitude               | 36                                               |  |
| Longitude              | 138                                              |  |
| IP Range               | 43.0.0.0 - 43.233.35.255                         |  |
| IP Network             | American Registry for Internet<br>Numbers (ARIN) |  |
|                        |                                                  |  |

| IP ADDRESS INFORMATION |                                                  |  |
|------------------------|--------------------------------------------------|--|
| IP Address             | 81.7.15.115                                      |  |
| Hostname               | 81-7-15-<br>115.blue.kundencontroller.de         |  |
| Network                | RIPE Network Coordination<br>Centre              |  |
| Country                | DE - GERMANY                                     |  |
| Latitude               | 51                                               |  |
| Longitude              | 9                                                |  |
| IP Range               | 81.7.0.0 - 81.7.63.255                           |  |
| IP Network             | American Registry for Internet<br>Numbers (ARIN) |  |

#### Zenmap

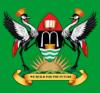

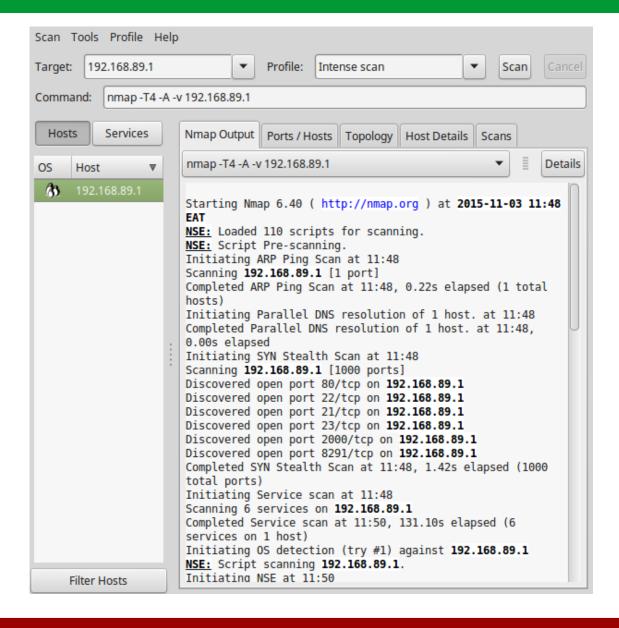

# **Vulnerability detection and penetration**

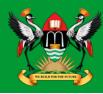

- OpenVAS
- Metasploit and Armitage
- Nikto
- OWASP ZAP

# **OpenVAS**

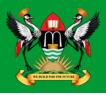

- The Open Vulnerability Assessment System (OpenVAS) is a GNU General Public License (GNU GPL) framework of several services and tools offering a comprehensive and powerful vulnerability scanning and vulnerability management solution.
- The actual security scanner is accompanied with a daily updated feed of Network Vulnerability Tests (NVTs), over 35,000 in total.

#### OpenVAS setup

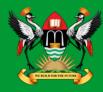

SSL Certificate

```
root@kali:/# openvas-mkcert -f
```

SSL Client Certificate (OpenVAS Manager)

```
root@kali:/# openvas-mkcert-client -i
```

OpenVAS User

```
root@kali:/# openvasmd --create-user=MyOpenVASuser
--role=Admin
```

```
root@kali:/# openvasmd --user=MyOpenVASuser --new-
password=MyOpenVASpass
```

# **OpenVAS** setup

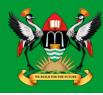

Initial first occasion setup tool

```
root@kali:/# openvas-setup
```

Regularly update from Network Vulnerability Tests (NVTs) DB

```
root@kali:/# openvas-nvt-syns
```

Check OpenVAS installation

```
root@kali:/# openvas-check-setup
```

## **OpenVAS** start

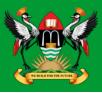

Start OpenVAS Server

```
root@kali:/# openvas-start
```

 Check OpenVAS manager, scanner, and Greenbone Security Assistant (GSAD) services are listening:

# OpenVAS Webclient - https://127.0.0.1:9392

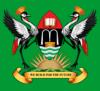

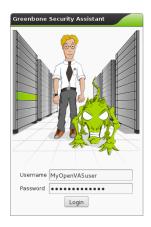

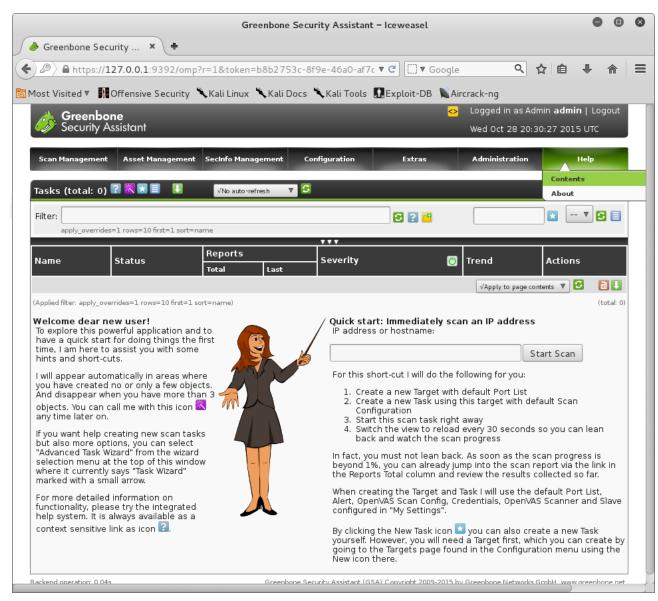

# OpenVAS Webclient - https://127.0.0.1:9392

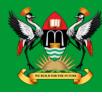

| Filter: sort-reverse=severity result_hosts_only= | -I min-coss-pase- min-d | 00-701 |              | *           | ▼ 🔁 🛭    |
|--------------------------------------------------|-------------------------|--------|--------------|-------------|----------|
| Vulnerability                                    | Severity                | QoD    | Host         | Location    | Actions  |
| OS fingerprinting                                | 0.0 (Log)               | 70%    | 192.168.89.1 | general/tcp | *        |
| FTP Banner Detection                             | 0.0 (Log)               | 80%    | 192.168.89.1 | 21/tcp      | <b>X</b> |
| Services                                         | 0.0 (Log)               | 75%    | 192.168.89.1 | 21/tcp      | <b>X</b> |
| SSH Protocol Versions Supported                  | 0.0 (Log)               | 95%    | 192.168.89.1 | 22/tcp      | 🔀 🚖      |
| SSH Server type and version                      | 0.0 (Log)               | 80%    | 192.168.89.1 | 22/tcp      | <b>X</b> |
| Services                                         | 0.0 (Log)               | 75%    | 192.168.89.1 | 22/tcp      | <b>X</b> |
| Detect Server type and version via Telnet        | 0.0 (Log)               | 80%    | 192.168.89.1 | 23/tcp      | <b>X</b> |
| Services                                         | 0.0 (Log)               | 75%    | 192.168.89.1 | 23/tcp      | <b>X</b> |
| Services                                         | 0.0 (Log)               | 75%    | 192.168.89.1 | 80/tcp      | <b>X</b> |
| Web mirroring                                    | 0.0 (Log)               | 80%    | 192.168.89.1 | 80/tcp      | 🔀 🚖      |
| Directories used for CGI Scanning                | 0.0 (Log)               | 75%    | 192.168.89.1 | 80/tcp      | <b>X</b> |
| wapiti (NASL wrapper)                            | 0.0 (Log)               | 75%    | 192.168.89.1 | 80/tcp      | 🔀 🚖      |
| Check for Telnet Server                          | 0.0 (Log)               | 80%    | 192.168.89.1 | 2000/tcp    | <b>X</b> |
| Detect Server type and version via Telnet        | 0.0 (Log)               | 80%    | 192.168.89.1 | 2000/tcp    | 🔀 🚖      |

### OpenVAS Webclient - https://127.0.0.1:9392

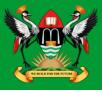

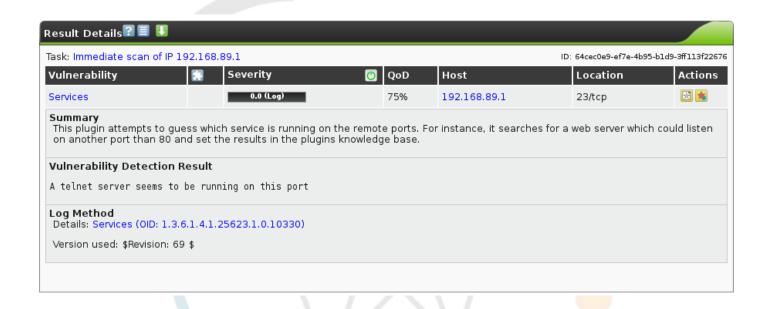

# **OpenVAS** stop

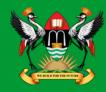

Stop OpenVAS Server

```
root@kali:/# openvas-stop
```

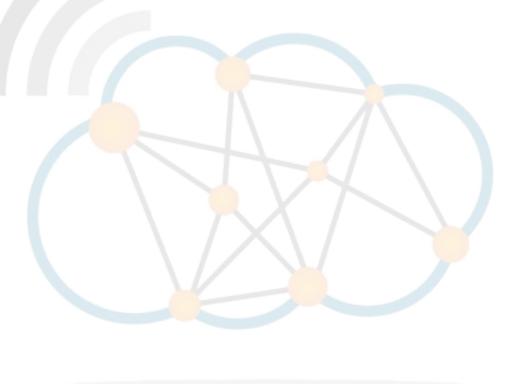

### **Metasploit**

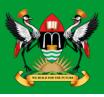

 Metasploit is a penetration testing framework from Rapid7 that enables you to find, exploit, and validate vulnerabilities.

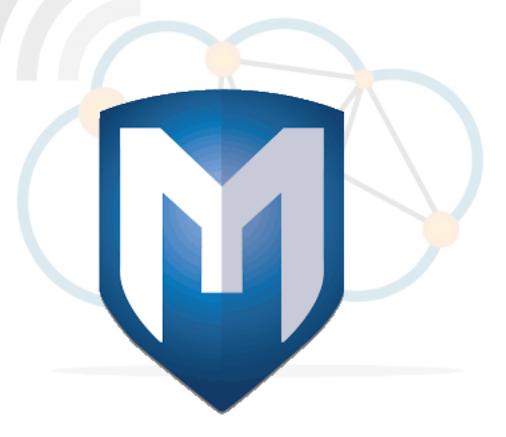

### **Starting Metasploit**

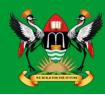

Start the Postgresql database Server

```
root@kali:/# service postgresql start
```

Initial configuration of the database

```
root@kali:/# msfdb init
```

Update the database regularly

```
root@kali:/# msfupdate
```

### **Metasploit MSF console**

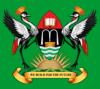

#### root@kali:~# msfconsole

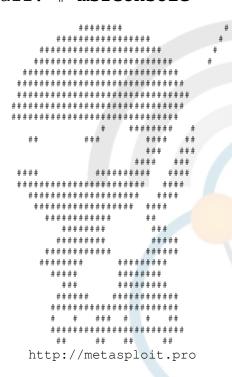

Trouble managing data? List, sort, group, tag and search your pentest data in Metasploit Pro -- learn more on http://rapid7.com/metasploit

```
=[ metasploit v4.11.4-2015102801 ]
+ -- --=[ 1498 exploits - 862 auxiliary - 251 post ]
+ -- --=[ 432 payloads - 37 encoders - 8 nops ]
+ -- --=[ Free Metasploit Pro trial: http://r-7.co/trymsp ]
```

### **Metasploit load modules**

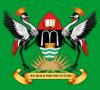

#### root@kali:~# load openvas

```
[*] Welcome to OpenVAS integration by kost and averagesecurityguy.
[*]
[*] OpenVAS integration requires a database connection. Once the
[*] database is ready, connect to the OpenVAS server using openvas_connect.
[*] For additional commands use openvas_help.
[*]
[*] Successfully loaded plugin: OpenVAS

msf > openvas_help

[*] openvas help

Display this help
```

| [ * ] | openvas_help          | Display this help                         |
|-------|-----------------------|-------------------------------------------|
| [*]   | openvas_debug         | Enable/Disable debugging                  |
| [*]   | openvas_version       | Display the version of the OpenVAS server |
| [*]   |                       |                                           |
| [*]   | CONNECTION            |                                           |
| [*]   |                       |                                           |
| [*]   | openvas_connect       | Connects to OpenVAS                       |
| [*]   | openvas_disconnect    | Disconnects from OpenVAS                  |
| [*]   |                       |                                           |
| [*]   | TARGETS               |                                           |
| [*]   | =====                 |                                           |
| [*]   | openvas_target_create | Create target                             |
| [*]   | openvas_target_delete | Deletes target specified by ID            |
| [*]   | openvas_target_list   | Lists targets                             |
| [*]   |                       |                                           |

### **Armitage**

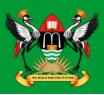

- Graphical cyber attack management tool for the Metasploit Framework that visualises targets and recommends exploits.
- Through Armitage, a user may launch scans and exploits, get exploit recommendations, and use the advanced features of the Metasploit Framework.

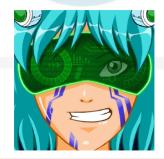

### **Armitage**

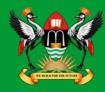

Start Postgresql Database Server

```
root@kali:/# service postgresql server
```

Start Armitage

```
root@kali:/# armitage
```

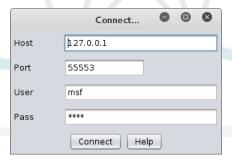

### **Armitage**

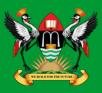

#### Hosts → nmap Scan → Quick Scan (OS Detect)

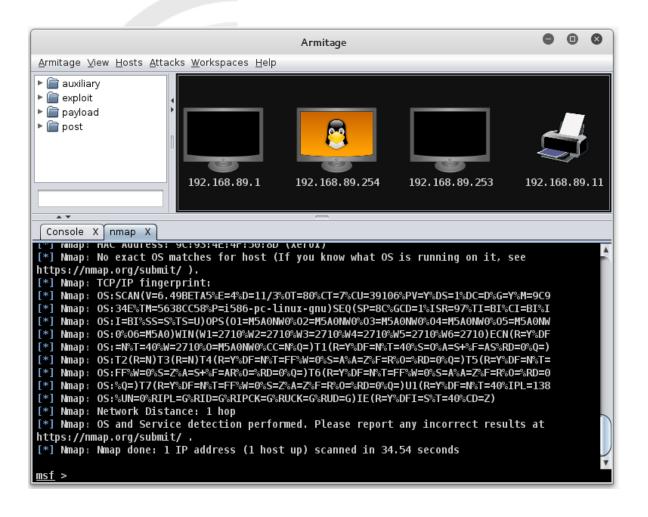

# **Armitage - Scanning**

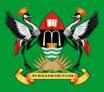

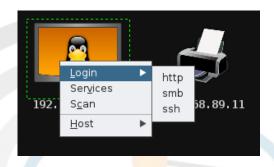

Hosts → MSF Scans

### **Armitage - Attack vectors**

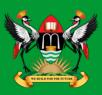

#### Attacks → Find Attacks

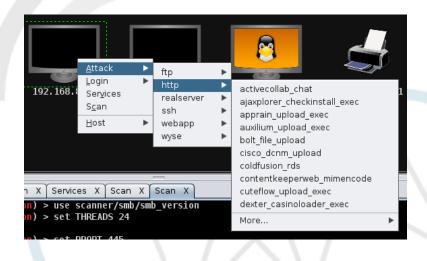

### **Armitage – Making an attack**

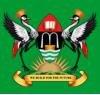

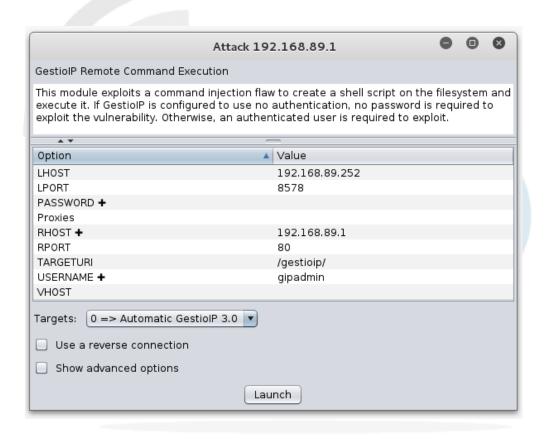

### **Armitage – 'Hail Mary' attack**

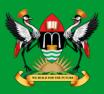

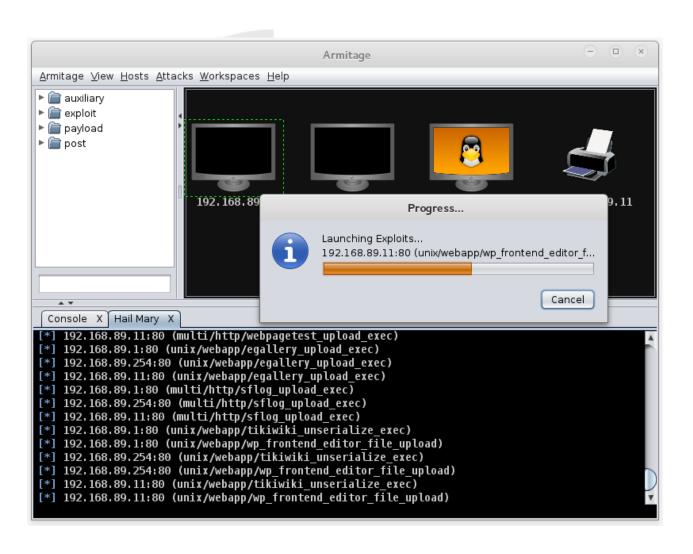

# **Armitage - Reporting**

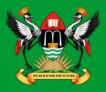

### View → Reporting

| host           | port | state | proto | name           | created_at | updated_at  |     | info                                                     |
|----------------|------|-------|-------|----------------|------------|-------------|-----|----------------------------------------------------------|
| 192.168.89.1   | 21   |       | tcp   | ftp            |            |             |     | 220 MikroTik FTP server (MikroTik 6.0rc13) ready\x0d\x0a |
| 192.168.89.1   | 22   |       | tcp   | ssh            |            | 14465625603 | 31  | SSH-2.0-ROSSSH                                           |
| 192.168.89.1   | 23   |       | tcp   | telnet         |            | 14465626060 | 93  | MikroTik v6.0rc13\x0aLogin:                              |
| 192.168.89.1   | 80   |       | tcp   | http           |            | 14465623068 |     |                                                          |
| 192.168.89.1   | 2000 |       | tcp   | bandwidth-test |            | 14465623068 | 324 | MikroTik bandwidth-test server                           |
| 192.168.89.254 | 22   |       | tcp   | ssh            |            |             |     | SSH-2.0-OpenSSH_6.6.1p1 Ubuntu-2ubuntu2.3                |
| 192.168.89.254 | 80   |       | tcp   | http           |            | 14465623695 | 03  | Apache/2.4.7 (Ubuntu)                                    |
| 192.168.89.254 | 139  |       | tcp   | netbios-ssn    |            |             |     | Samba smbd 3.X workgroup: DOBRIAIN-THINKPAD-E550         |
| 192.168.89.254 | 445  |       | tcp   | smb            |            | 14465623754 | 24  | Unix (Samba 4.1.6-Ubuntu)                                |
| 192.168.89.11  | 80   |       | tcp   | http           |            | 14465635480 | 65  | HTTP server ( 302-http://192.168.89.11/index.asp )       |
| 192.168.89.11  | 515  |       | tcp   | printer        |            | 14465629048 | 312 |                                                          |
| 192.168.89.11  | 631  |       | tcp   | ipp            |            | 14465629048 | 336 |                                                          |
| 192.168.89.11  | 9100 |       | tcp   | jetdirect      |            | 14465629048 | 354 |                                                          |

### **Nikto**

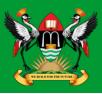

- Shell utility to scan web servers for known vulnerabilities.
- Update Nikto.

```
root@kali:~# nikto -update
+ Retrieving 'db_tests'
+ Retrieving 'db_variables'
+ Retrieving 'db_tests'
+ Retrieving 'db_outdated'
+ Retrieving 'db_server_msgs'
+ Retrieving 'nikto_robots.plugin'
+ Retrieving 'nikto_cookies.plugin'
+ Retrieving 'db_favicon'
+ Retrieving 'CHANGES.txt'
```

### **Running Nikto**

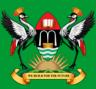

### **OWASP**

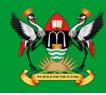

- Open Web Application Security Project (OWASP) is an open community dedicated to enabling organisations to:
  - Conceive
  - Develop
  - Acquire
  - Operate
  - Maintain
- applications that can be trusted.
- All of the OWASP tools, documents, forums, and chapters are free and open to anyone interested in improving application security.

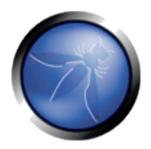

### **OWASP ZAP**

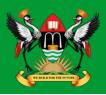

- The OWASP ZAP is an integrated penetration testing tool for finding vulnerabilities in web applications.
- It can be used by developers and function test engineers to carry out penetration testing to identify and close vulnerabilities on their web developments.

#### **OWASP ZAP**

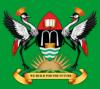

root@kali:~# zaproxy

Found Java version 1.7.0\_79

Available memory: 2021 MB

Setting jvm heap size: -Xmx512m

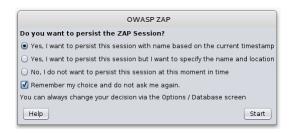

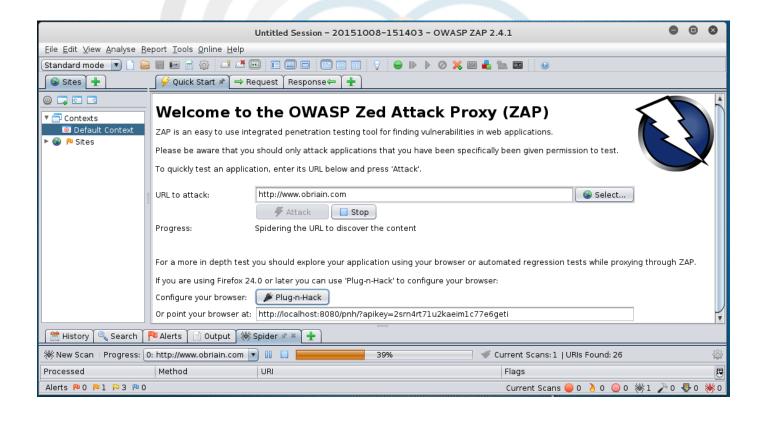

#### **OWASP ZAP Results**

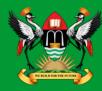

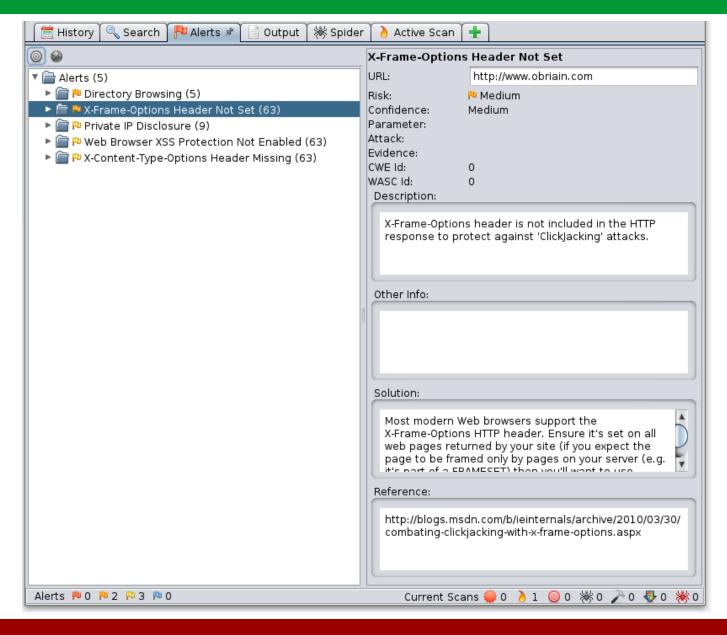

### **OWASP ZAP Reporting**

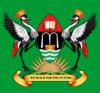

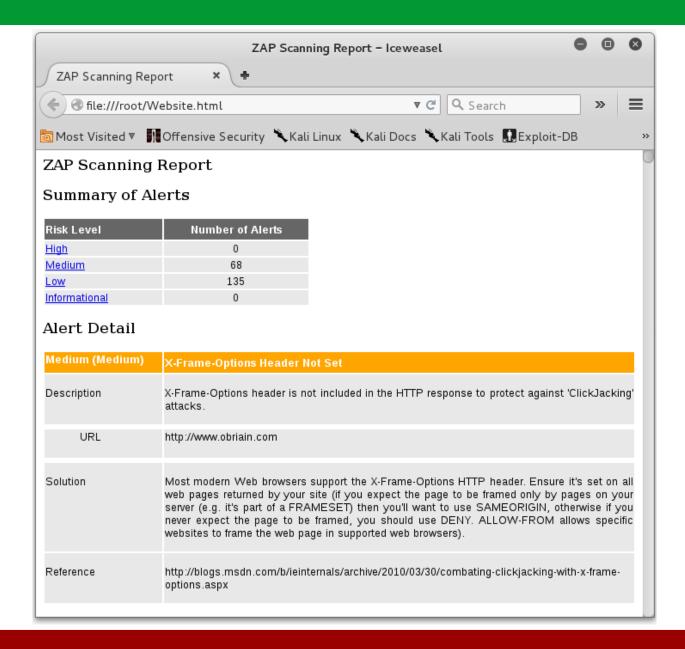

### **Detection Systems**

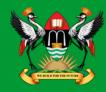

- p0f fingerprinting tool
- Port Scan Attack Detector (psad)
- Passive Asset Detection System (pads)

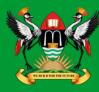

```
cedat:~$ sudo p0f -i eth0 -do /tmp/p0f-output.txt
--- p0f 3.07b by Michal Zalewski <lcamtuf@coredump.cx> ---
[!] Consider specifying -u in daemon mode (see README).
[+] Closed 1 file descriptor.
[+] Loaded 320 signatures from 'p0f.fp'.
[+] Intercepting traffic on interface 'eth0'.
[+] Default packet filtering configured [+VLAN].
[+] Log file '/tmp/p0f-output.txt' opened for writing.
[+] Daemon process created, PID 3191 (stderr not kept).
Good luck, you're on your own now!
cedat:~$ tail /tmp/p0f-output.txt
[2015/11/03 03:59:41] mod=syn|cli=10.0.2.15/51461|
srv=192.168.89.1/50501|subj=cli|app=NMap SYN scan|dist=<= 21|
params=random ttl|raw sig=4:43+21:0:1460:1024,0:mss::0
[2015/11/03 03:59:41] mod=syn|cli=10.0.2.15/51461|
srv=192.168.89.1/57509|subj=cli|app=NMap SYN scan|dist=<= 8|
```

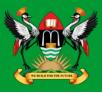

• **p0f** is ran as a daemon so to kill it send the SIGKILL signal.

```
cedat:~$ ps -ef| grep p0f
root 3191 1 0 03:55 ? 00:00:00 ./p0f -i eth0 -do /tmp/p0f-output.txt
root 3218 3138 0 04:02 pts/1 00:00:00 grep p0f

cedat:~$ kill -SIGKILL 3191

cedat:~$ ps -ef | grep p0f
root 3231 3138 0 04:06 pts/1 00:00:00 grep p0f
```

### **Port Scan Attack Detector (psad)**

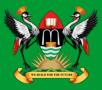

 psad makes use of iptables log messages from the /var/log/messages file to detect, alert, and optionally block port scans and other suspect traffic.

```
cedat:~$ sudo apt-get install psad
  Setting up psad (2.2-3.1) ...
[ ok ] Starting Port Scan Attack Detector: psad.
```

Set the IP Tables logging rules.

```
cedat:~$ sudo iptables -F

cedat:~$ sudo iptables -A INPUT -j LOG

cedat:~$ sudo iptables -A FORWARD -j LOG

cedat:~$ sudo iptables -S

-P INPUT ACCEPT

-P FORWARD ACCEPT

-P OUTPUT ACCEPT

-A INPUT -j LOG

-A FORWARD -j LOG
```

### psad – update signatures

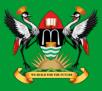

psad update signatures.

```
cedat:~$ sudo psad -sig-update

cedat:~$ sudo service psad restart

[info] Stopping the psadwatchd process.
[info] Stopping the kmsgsd process.
[info] Stopping the psad process.
[ ok ] Stopping Port Scan Attack Detector: psad.
[ ok ] Starting Port Scan Attack Detector: psad.
```

### psad – Monitor output to file

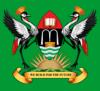

Monitor the changes as they occur in the status.out file.

### Passive Asset Detection System (pads)

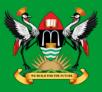

- pads a libpcap based detection engine used to passively detect network assets.
- Discovered devices are logged in /var/lib/pads/assets.csv.

```
cedat:~$ sudo apt-get install pads

Setting up pads (1.2-11) ...
[ ok ] Starting Passive Asset Detection System: pads.
```

Review the captured assets.

```
cedat:~$ cat /var/lib/pads/assets.csv
asset,port,proto,service,application,discovered
109.106.96.153,0,0,ARP (Intel Corporation), 0:04:23:B1:8F:E2,
1404421526
```

### **Summary**

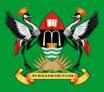

- This document introduces penetration testing and Kali Linux as a tool for such activity.
- It has only skimmed the surface as you should realise just browsing the menus of the Kali Linux applications tab.
- To become proficient at pen-testing takes practice.

### **Lab Exercise**

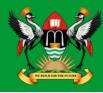

 Carry out a pen-test on the IP address given to you by the instructor.

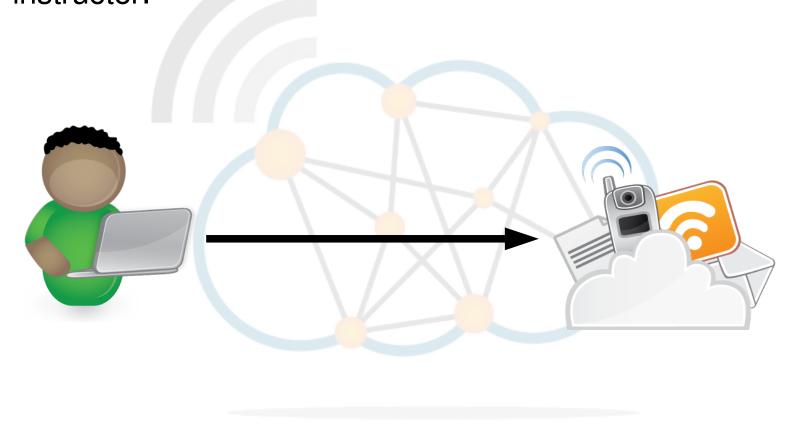

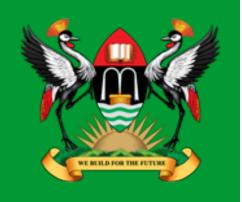

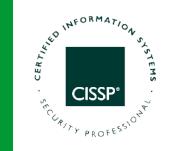

# Thank you

Diarmuid Ó Briain CEng, FIEI, FIET, CISSP

diarmuid@obriain.com